Sehr geehrte Logineonutzer|innen,

wie bereits mitgeteilt, ist die Aktualisierung für die Softwaremodul "Groupware" noch nicht komplett abgeschlossen. Eine letzte Aktualisierung der Webanwendung werden wir am Dienstag den 22.10.2019 ab 17 Uhr ausrollen.

Die neue Version der Groupware beinhaltet wichtige Fehlerbehebungen, allerdings kann es bei einigen Usern zu überladenen Kalenderansichten kommen die die Nutzung teils erheblich einschränken können. Ursächlich ist eine spezielle Art von Serienterminen.

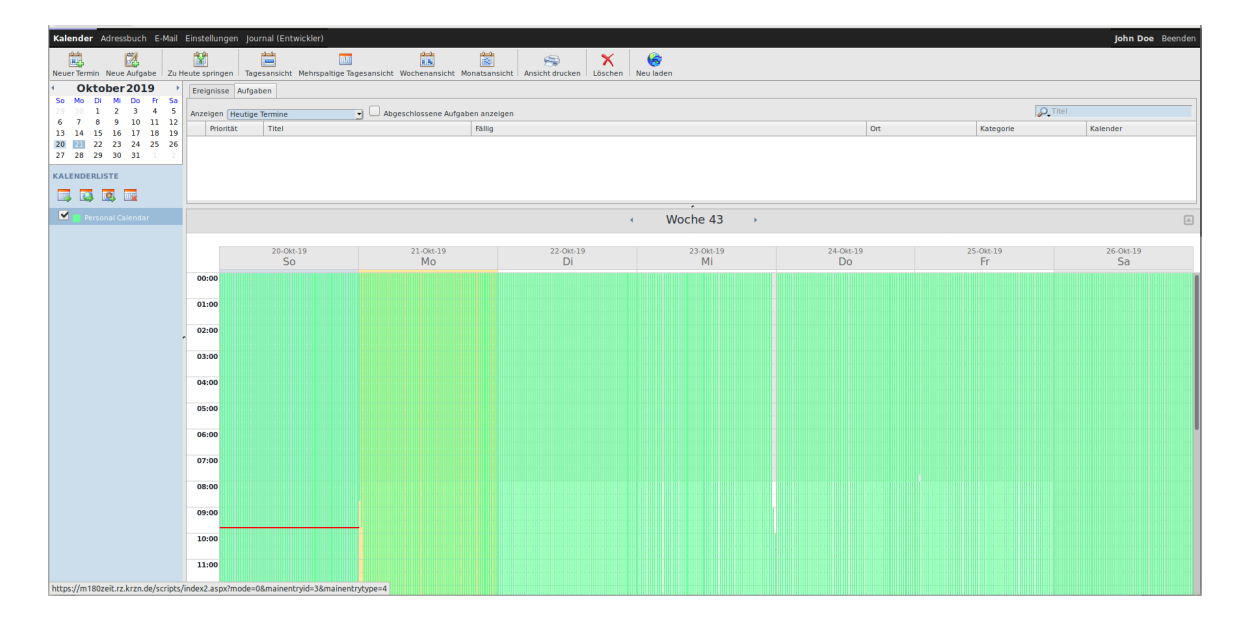

Zu diesem Verhalten haben wir den Softwarehersteller kontaktiert und um eine Korrektur gebeten und erhielten folgende Erklärung:

- Aufgrund eines Softwarefehlers wurden derartige Termine in der bisherigen SOGo-Version nicht dargestellt und blieben so unbemerkt. In der neuen Version wurde dieser Fehler behoben und diese Termine werden nun angezeigt.
- Bei der Erstellung derartiger Termine handelt sich um einen logischen Fehler bei der Serienterminerstellung.
- Es gibt keine verbindlichen Regelungen, die das Anlegen von derartigen "falschen" Terminen beschränken. (siehe RFC 5545)

Diese Aussage stellt uns und Sie nun vor die Herausforderung, dass wir eine unbekannte Anzahl an "falschen" Terminen in unserem System haben, welche wir nur schwer identifizieren oder gar in Summe beheben können.

Gegen eine Massenreparatur spricht außerdem unsere Verpflichtung und Zusage, dass wir keinerlei Kundendaten verändern. Die Datenintegrität wäre durch solch eine Maßnahme nicht mehr gewährleistet und könnte zu ernsten technischen Problemen führen, welche wir heute noch nicht abschätzen können. Wir sind an dieser Stelle auf Ihre Kooperation angewiesen.

Nach unserer Analyse führen lediglich "falsche" Serientermine zu dem erwähnten Verhalten. Im Grunde sind diese Serientermine nicht technisch "falsch" sondern entsprechen nur nicht dem, was der Anwender eigentlich beabsichtigte.

# **Das Darstellungsproblem stellt sich wie folgt dar:**

#### **In der Wochenansicht:**

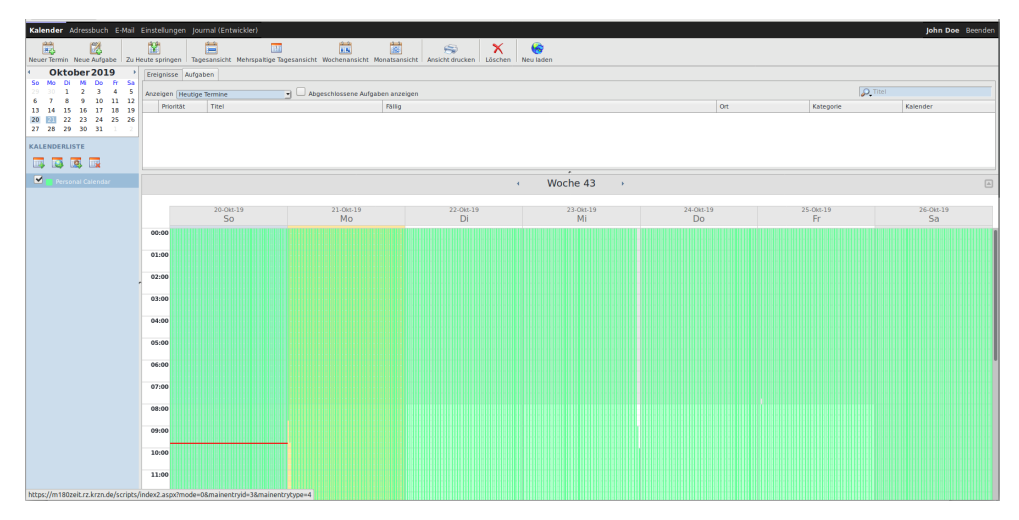

### **In der Tagesansicht:**

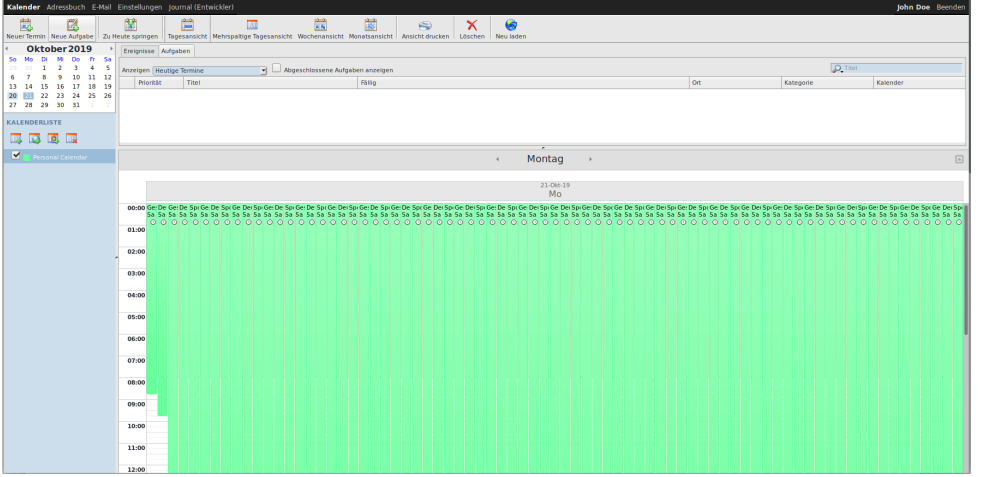

#### **In der Monatsansicht:**

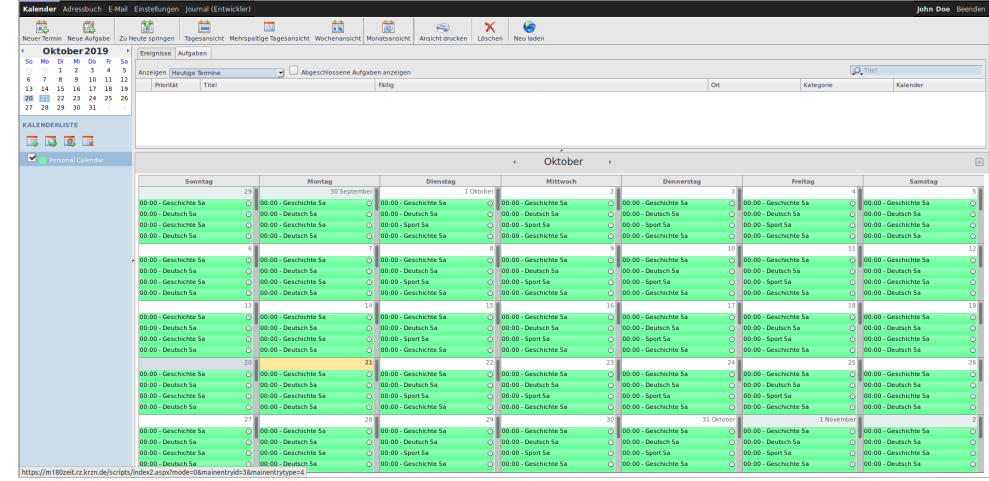

#### **Welche Kalender sind betroffen?**

Falls Sie die beschriebenen Darstellungsprobleme in Ihrer Kalenderansicht feststellen, können Sie wie folgt vorgehen:

Als erstes sollten Sie herausfinden, ob und welche Kalender betroffen sind. Am einfachsten funktioniert dies, wenn Sie bei allen Kalendern auf der linken Seite das Häkchen entfernen. Hierdurch werden diese Kalender nicht mehr angezeigt.

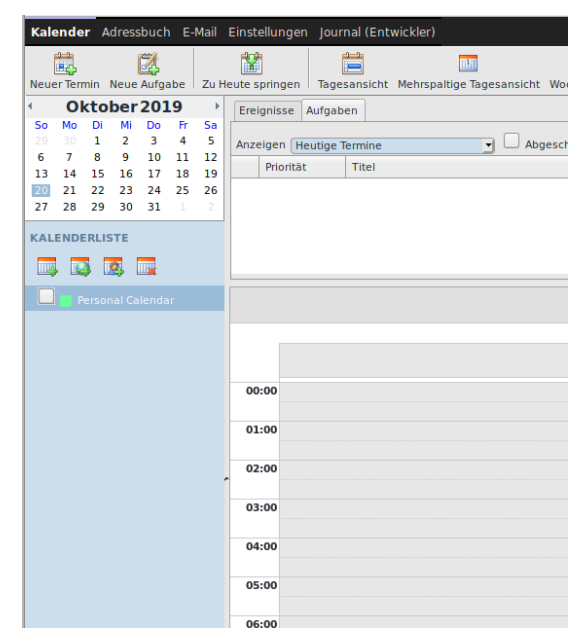

Nachdem Sie alle Kalender abgewählt haben, sollten Sie keine Termine oder Aufgaben mehr sehen. Aktivieren Sie nun nacheinander die einzelnen Kalender. Wenn Sie bei einem Kalender dann die "falschen" Termine sehen, wissen Sie, dass der zuletzt aktivierte Kalender betroffen ist.

Bitte beachten Sie, dass auch mehrere Kalender betroffen sein können.

### **Wie konnte es zu diesem Verhalten kommen?**

Am ehesten können Sie in der Tagesansicht nachvollziehen, ob Ihr Kalender betroffen ist. Wählen Sie einen der Serientermine per "Doppelklick" aus

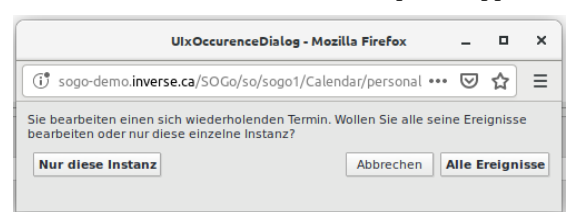

und wählen Sie anschließend "Alle Ereignisse" aus. Sie sehen nun die Details zu diesem Serientermin:

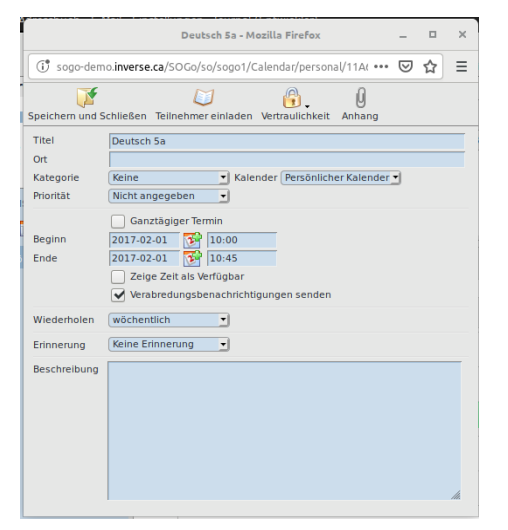

Hier wurde versucht einen Serientermin zu erstellen, welcher am 1.02.2017 um 10:00 Uhr beginnt, am 1.02.2017 um 10:45 Uhr endet und sich bis zum 31.7.2017 wöchentlich wiederholt.

Tatsächlich wurde aber ein Termin erstellt, welcher am 1.02.2017 um 10:00 Uhr beginnt und am 31.07.2017 um 10:45 Uhr endet. (Die längste Deutschstunde der Welt!)

Und da Deutsch jede Woche um 10:00 Uhr beginnt, sollte sich dieser über 5 Monate andauernde Termin jede Woche wiederholen!

Das führt zum einen dazu, dass diese Serie im Kalender NIE endet und zum anderen dazu, dass jede Woche ein neuer Termin zu diesem ersten Termin hinzu kommt.

In der ersten Woche ein "falscher" Termin, in der zweiten Woche zwei "falsche" Termine in der zehnten Woche zehn falsche Termine und ab dem 31.07.2017 26 "falsche" Termine, welche sich ständig weiter triggern.

In der alten Version der Groupware wurden auf Grund eines Fehlers diese Termine nicht angezeigt. Sollten Sie also in der alten Groupware Serientermine nach diesem Muster angelegt haben, dann wurden diese zwar im Backend (in der Datenbank) gespeichert aber Sie hatten keine Möglichkeit Ihren fehlerhaften Termin zu erkennen und zu reparieren.

Wir haben Kalender analysiert, in denen bis zu 10 parallele Serientermin für ein und dieselbe Unterrichtsstunde erstellt wurden, bis dann irgendwann die richtige Herangehensweise für das Erstellen von Serienterminen "erraten" wurde. Dies führt zu bis zu 260 "falsche" Serienterminen pro Woche für nur eine Unterrichtsstunde!

## **Wie werden Serientermine korrekt angelegt?**

Wählen Sie in der Groupware "Neuer Termin".

Es öffnet sich folgender Dialog:

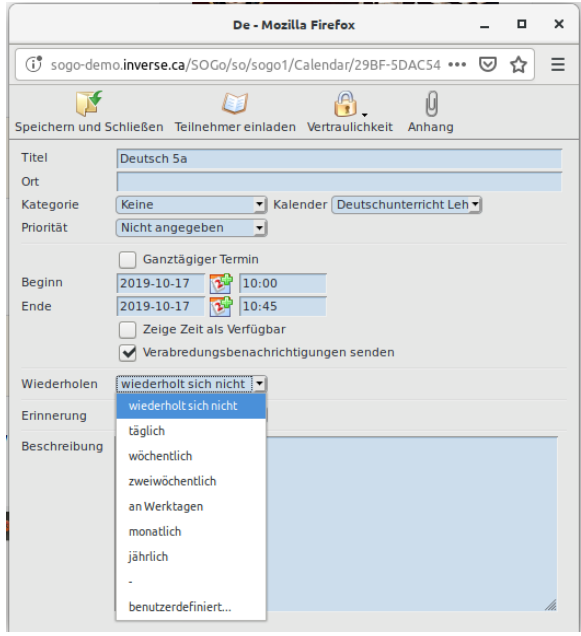

Füllen Sie nun alle relevanten Felder für den ersten Termin der Serie aus und wählen unter "Wiederholen" im Kontextmenü dann "benutzerdefiniert".

In dem nun folgenden Dialog können Sie nun die Wiederholungen zu Ihrer Serie nach Ihren Ansprüchen konfigurieren:

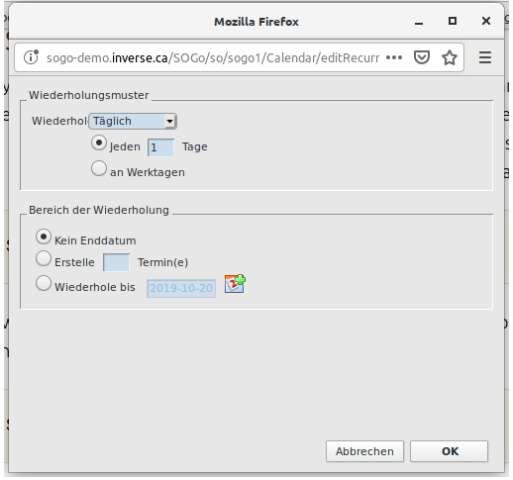

Neben der Art der Wiederholung können Sie hier auch ein Datum angeben, bis zu dem sich eine Serie wiederholt.

#### **Wie kann ein Kalender mit "falschen" Serienterminen repariert werden?**

- 1. Die einfachste Möglichkeit wäre es, den betroffenen Kalender komplett zu löschen und neu anzulegen. Es müssen dann alle Kalendereinträge neu erstellt werden. Dies funktioniert nicht mit dem "Persönlichen Kalender".
- 2. Bei "lesend" abonnierten/freigegebenen Kalendern, können diese abbestellt werden. Bitten Sie in solch einem Fall den Eigentümer des Kalenders um die Reparatur dieses Kalenders.
- 3. Sie können die "falschen" Serientermine manuell löschen. Dies funktioniert nur bei "Persönlichen Kalendern" und bei abonnierten Kalendern bei denen man auch das Recht zum Bearbeiten und Löschen von Terminen hat.

Erstellen Sie in jedem Fall ein Backup des betroffenen Kalenders.

Hierzu wählen Sie per "Rechtsklick" den gewünschten Kalender und wählen "Kalender exportieren" im Kontextmenü.

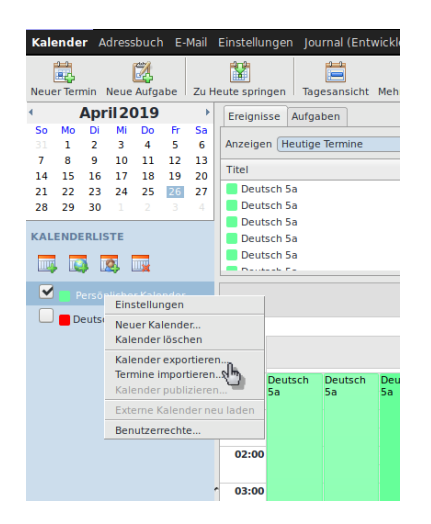

Danach wählen Sie "Datei speichern" aus.

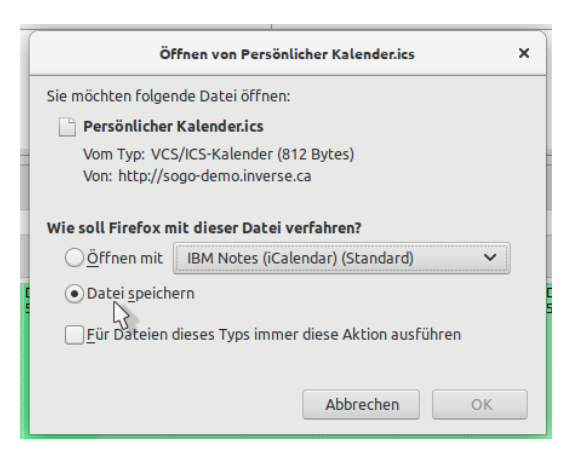

Der Kalender wird als "\*.ics" Datei im Downloadordner auf Ihrem Computer gespeichert.

### Wie Sie "falsche" Serientermine löschen können.

Aktivieren Sie nur den betroffenen Kalender und wechseln Sie in die Tagesansicht.

Machen Sie einen "Rechtsklick" auf einen der Serientermine und wählen "Termin löschen" im Kontextmenü.

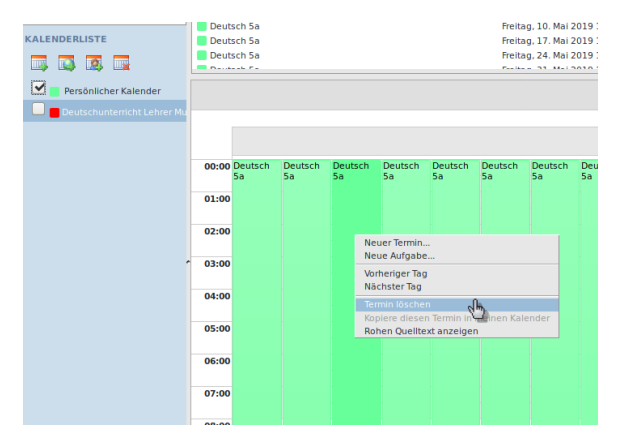

Im nächsten Dialog wählen Sie "Alle Ereignisse" aus.

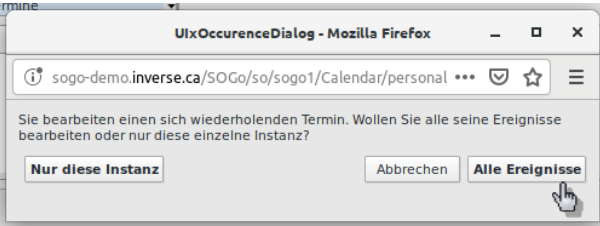

Es werden nun alle Termine dieser Serie gelöscht.

Wiederholen Sie diesen Vorgang bis alle "falschen" Serientermine des ausgewählten Kalenders entfernt wurden.

Wiederholen Sie diese Prozedur mit allen betroffenen Kalendern.

Bitte geben Sie dieses Dokument gegebenenfalls an Ihre Kollegen und sonstige LOGINEO-Benutzer weiter.

Vielen Dank für Ihre Unterstützung

Mit freundlichen Grüßen Ihr LOGINEO Team